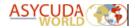

## **ASYCUDA WORLD T1 USER MANUAL**

**CARRIER AGENT & CONSOLIDATOR VERSION** 

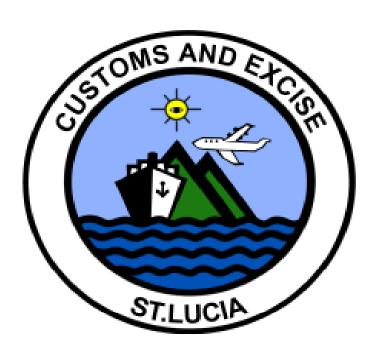

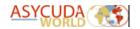

### **TABLE OF CONTENTS**

| 1. | DEFINITIONS                | 03 |
|----|----------------------------|----|
| 2. | TABLE OF SYMBOLS           | 05 |
| 3. | T1 FIELDS GUIDE            | 06 |
| 4. | CREATING A T1              | 09 |
| 5. | REGISTERING THE T1         | 11 |
| 6. | PRINTING THE REGISTERED T1 | 11 |
| 7. | CUSTOMS PROCESSING         | 13 |
| 8. | CONCLUSION                 | 13 |

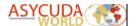

#### 1. Definitions

- i. The T1 is a transit document for the movement of goods entered at one port and moved to another port or transit shed for clearance for home use or export. Cargo Consolidators or NVOCCs receiving consignments/shipments that is intended for delivery at another port or transit shed other than where it was entered must ensure that proper documentation is prepared to allow for the easy transfer of this cargo.
- ii. **Master Waybill Type: MAB/711 (nature 23 or 24)**: Is the waybill for cargo arriving at a port of entry (Border Office). The goods may be for clearance at the same office of arrival or moved to another border office.
  - No entries (SADs) are required for master waybills.
  - The master waybill must be degrouped by the receiving cargo agent.
  - A T1 is required for the movement of the goods.
- iii. House Waybill Type: AWB/710 (nature 22, 23, 24 & 28): Is the type of waybill issued to the consignee by the carrier agent. It may be for export, domestic use, transit or transhipment.
  - Entries are required for clearance.
  - T1 is required for transit and transhipment procedures.
- iv. **Transit Manifest** This manifest is prepared and registered by the carrier agent in the office of arrival which is the **Border Office**. The goods are then transferred to the intended **Clearance Office** via the **T1**.

#### **T1 USER MANUAL**

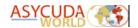

- v. The **CARGO TRANSFER AUTHORISATION** is the document generated by Customs which permits the release of the goods from the transit shed.
- vi. The **PRINCIPAL** is the Carrier Agent, Consolidator or NVOCC responsible for the goods being moved from one location to another. Please consult the Cargo Manifest Manual for guidance in preparing and registering the cargo manifest.
- vii. The **GUARANTEE** is the liability secured against the Principal's Transit Bond.

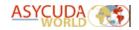

# 2. Table of symbols:

| SYMBOL   | DESCRIPTION                                                     |  |  |  |
|----------|-----------------------------------------------------------------|--|--|--|
| <i>A</i> | "Verify the document": To check all document fields for         |  |  |  |
| 45.      | coherence and syntax.                                           |  |  |  |
|          | "Finder": Search for documents in ASYCUDA World database.       |  |  |  |
| 2        | "Help": Provides the user with an online help.                  |  |  |  |
| <b>✓</b> | "Register": Register a T1                                       |  |  |  |
| +        | "Add Item": Add new line whilst preparing the T1                |  |  |  |
| ×        | "Delete Item": deletes a line from the T1                       |  |  |  |
| XME      | "Export": Export T1 to an .xml file                             |  |  |  |
| XML      | "Import": Import a .xml file to a new T1 document               |  |  |  |
|          | "Print": Print a document or report as PDF. All documents are   |  |  |  |
|          | printed to PDF and the user may send it to a printer of choice. |  |  |  |
| L        |                                                                 |  |  |  |

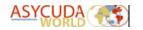

### 3. T1 Fields Guide

| ASYCUDA World T1 Fields Guide                                             |                                         |                                                                                                    |  |  |
|---------------------------------------------------------------------------|-----------------------------------------|----------------------------------------------------------------------------------------------------|--|--|
|                                                                           | ACTION                                  | USE                                                                                                    |  |  |
| Office code                                                               | Mandatory                               | The code of the Customs Office of departure.                                                                                                    |  |  |
| Number of packages                                                        | Mandatory                               | The total number of packages being moved.                                                                                                    |  |  |
| User Reference                                                            | Mandatory                               | The number given by the declarant to uniquely identify the T1 for his/her internal records.                                                                                                    |  |  |
| Dispatched by                                                             | Mandatory                               | The code issued to the Carrier Agent or Consolidator who is moving the cargo to the port of destination or from the port of arrival.                                                                                                    |  |  |
| Dispatched to                                                             | Mandatory                               | The code issued to the Carrier Agent or Consolidator who is responsible for receiving the goods.                                                                                                    |  |  |
| Declarant                                                                 | Mandatory                               | The code issued to the Carrier Agent,<br>Consolidator or NVOCC who is responsible for<br>moving the goods                                                                                                    |  |  |
| Identity and nationality of active means of transport at departure        | Optional                                | The name of the vessel or aircraft on which the goods arrived.                                                                                                    |  |  |
| Container Flag                                                            | Mandatory for<br>Containerised<br>Cargo | This option should be selected for containerised cargo being transferred. The container numbers must be inserted into the container fields on box 31. The system will compare the container numbers with those on the Master Bill of lading. If valid, the container numbers will appear on the T1 Cargo Transfer Authorisation document which will be used for Customs release. |  |  |
| Identity and nationality of active means of transport crossing the border | Mandatory                               | The type of vehicle on which the goods will be transiting.                                                                                                    |  |  |
| Mode of Transport at the border                                           | Mandatory                               | The code representing the type of transportation used to move the goods.                                                                                                    |  |  |

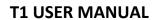

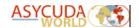

| Place of loading/ unloading             | Mandatory | The code of the port of arrival of the goods                                                                                                    |
|-----------------------------------------|-----------|----------------------------------------------------------------------------------------------------|
| Country of export                       | Mandatory | Enter X1 in this field                                                                                                    |
| Marks and numbers                       | Mandatory | The marks and number seen on the goods packaging.                                                                                                    |
| Number                                  | Mandatory | The number of pieces being moved.                                                                                                    |
| Kind                                    | Mandatory | The package type code.                                                                                                    |
| Commodity Code                          | Mandatory | The HS Code of the goods being moved. Use 99990100000.                                                                                                    |
| Gross Mass                              | System    | The gross mass of the goods being moved.                                                                                                    |
| Net Mass                                | System    | The net mass of the goods being moved.                                                                                                    |
| Description of goods                    | Mandatory | The description of the goods being moved.                                                                                                    |
| Summary declaration / Previous Document | Mandatory | This is the reference information of the Transit Document (MAB OR 711), N.B. This information is mandatory for consolidated shipments being moved. Format is Year Manifest # Waybill #. N.B. Cargo being returned to the Original Office of Departure, insert the Current Office Code in the Departure Office Field. Insert the Office Code (where goods are being returned) before the Manifest Year, Registration Number and Waybill Number. E.g. LCCAP 2021 458 TSCW123456.  Transit Manifest users, insert the Year and Flight or Voyage Number. e.g. 2021 M6841 |
| Principal                               | Mandatory | The code of the Carrier Agent or Consolidator moving the goods.                                                                                                    |

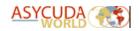

#### **T1 USER MANUAL**

| Guarantee Amount      |           | The maximum overdraft amount secured on the principal's transit bond. The amount inserted must be equal to the maximum liability amount of the Principal's transit bond. |
|-----------------------|-----------|----------------------------------------------------------------------------------------------------|
| Place and date        | Mandatory | Name of the location and date from where the goods are being dispatched.                                                                                                 |
| Destination Shed Code | Mandatory | The code of the transit shed to which the goods are being moved.                                                                                                    |
| Office of destination | Mandatory | The office code of the destination location to which the goods are being moved.                                                                                          |

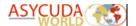

#### 4. Creating the T1

Navigate the ASYCUDA document library to the following path:

ASYCUDA >>> Transit >>> National >>> T1

Right-click the shortcut "T1" and select New.

The system will display a blank T1 edocument for completion. See figure 2.

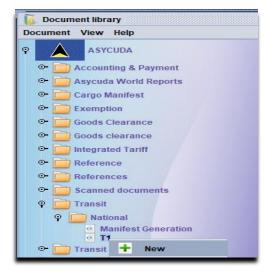

Figure 1: New T1 Option

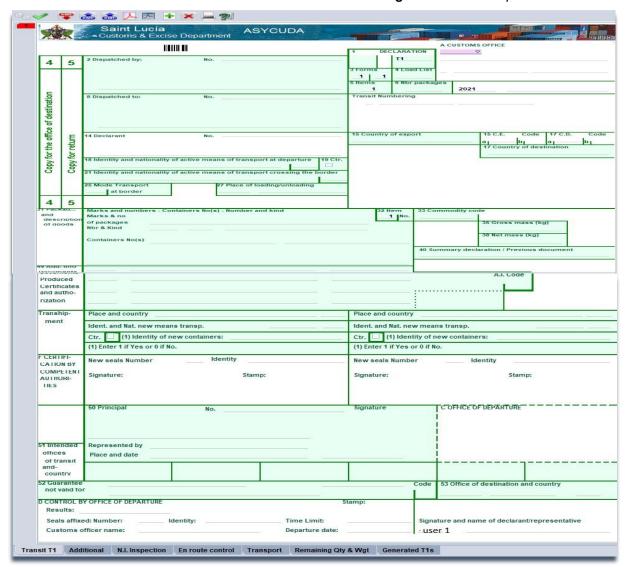

Figure 2: Blank T1 E-Document

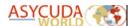

Complete the T1 fields accordingly. Use the T1 fields guide featured on pages 4 & 5 for reference. N.B. For consolidated shipments, the Master Waybill issued by the Carrier Agent should be used as a reference while preparing the T1.

N.B. Carrier agents moving full cargo shipments from arrival ports to inland offices must insert the Current Year and Flight or Voyage Number.

Once all the required fields are completed, verify the document by selecting the icon. This will confirm the validity of the information entered locally such as the completion of mandatory fields. If any errors are detected, the system will display an error message. See figure 3.

Double-click the error line within the message. The system will automatically move the cursor to the associated field containing the error. Make appropriate changes and verify the document once more. Once all inputted data is accepted, the system will display the "Document Verified" message. See figure 4.

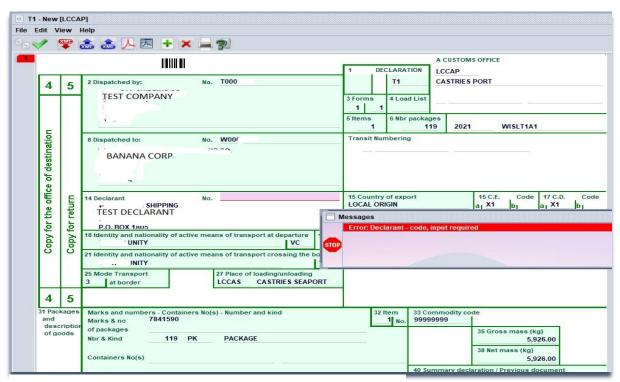

Figure 3: New T1 showing an error after verification

Pro Tip: Once the New T1 has been verified, save it as an .xml file for future use. Select in the document menu to save and to upload from a saved .xml file.

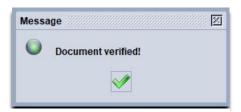

Figure 4: Document verified

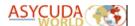

#### 5. Registering the T1

Within the document menu select the option. The system will verify the validity of the information entered against the server. If any errors are detected, a message will be displayed. All errors are to be corrected and the user must select the option once again. The system will display a confirmation message indicating the successful registration of the T1. See figure 5. N.B. The full liability of the principal's guarantee account will be held at the registration of the T1. This means the account can only be used once until the amount held is credited to the account at the completion of the T1 closure procedure.

- T1 Registration Number and Year
- Departure Office Code
- Date of Registration

This information will be utilized by all parties for retrieving the T1.

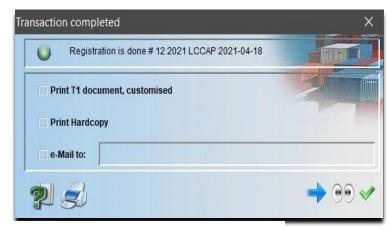

Figure 5: T1 Registration dialog box

#### 6. Printing the registered T1

Navigate the ASYCUDA document library to the following path:

ASYCUDA >>> Transit >>> National >>> T1
Right-click the shortcut "T1" and select "Find
Registered".

The system will present the user with the T1 edocument finder.

Insert the Year and Registration Number into the appropriate fields and select the option to run the search. See figure 7.

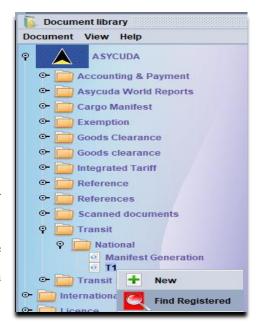

Figure 6: Find registered T1 option

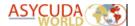

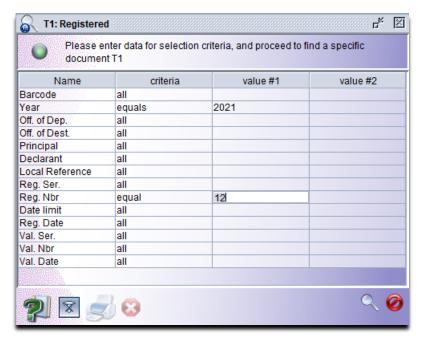

Figure 7: T1 finder

The system will display the results of the search. Right-click the line to reveal the "View" option. See figure 8.

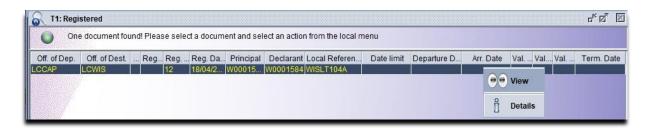

Figure 8: View option seen in the T1 finder result

The system will display the Registered T1 e-document. From the menu select the icon. The system will prompt the user to select printer for document printing.

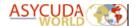

#### 7. Customs processing

The print out of the Registered T1 must be submitted to the dispatch Customs Officer for processing. This should be accompanied by all supporting documents for the cargo.

In addition to cargo control, Customs is obligated to perform the following processes listed below.

Customs responsibility includes; in the following sequence:

- 1. Departure Validation Dispatching Officer
- 2. Issuance of the Cargo Transfer Authorisation (Release Order) Dispatching Officer
- 3. Goods Arrival Validation Receiving Officer (The goods location is automatically updated on the degrouped waybills to the destination shed code selected on the t1)
- 4. Goods Arrival Conform (after examination) Receiving Officer (The degrouped waybills nature are automatically updated from 24 to 23)
- 5. Close T1 Receiving Officer

#### 8. Conclusion

As stated on page 11, the account's full liability is held at the T1 registration. Therefore, failure to complete the **entire** transaction sequence will result in the non-re-crediting of the guarantee account.